## **Zorunlu alan hatası aldım, ne yapmalıyız?**

Zorunlu alanlar sistem parametrelerinden firma bazında ya da işlem mantığı gereği olarak iki şekildedir. İşlem yaptığınız firma için hangi alanların zorunlu olduğu bilgisini DiaApp üzerinden sistem parametreleri ekranından ya da dinamik alanlarla ilgili bir zorunlu uyarısı geldiyse dinamik alan ekranından öğrenebilirsiniz. Diğer durumda ise web servis çağrısında zorunlu alanlardan kaynaklanan uyarılarda hangi alanlar olduğu döndürülmektedir, oradan takip edebilirsiniz.

From: <https://doc.dia.com.tr/> - **DİA Doc**

Permanent link: **[https://doc.dia.com.tr/doku.php?id=gelistirici:wsapi:sss\\_ws\\_7](https://doc.dia.com.tr/doku.php?id=gelistirici:wsapi:sss_ws_7)**

Last update: **21/09/2021 06:34**

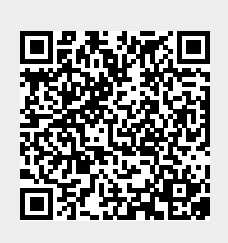